## **クレジットカードからchiicaアプリへのチャージ方法**

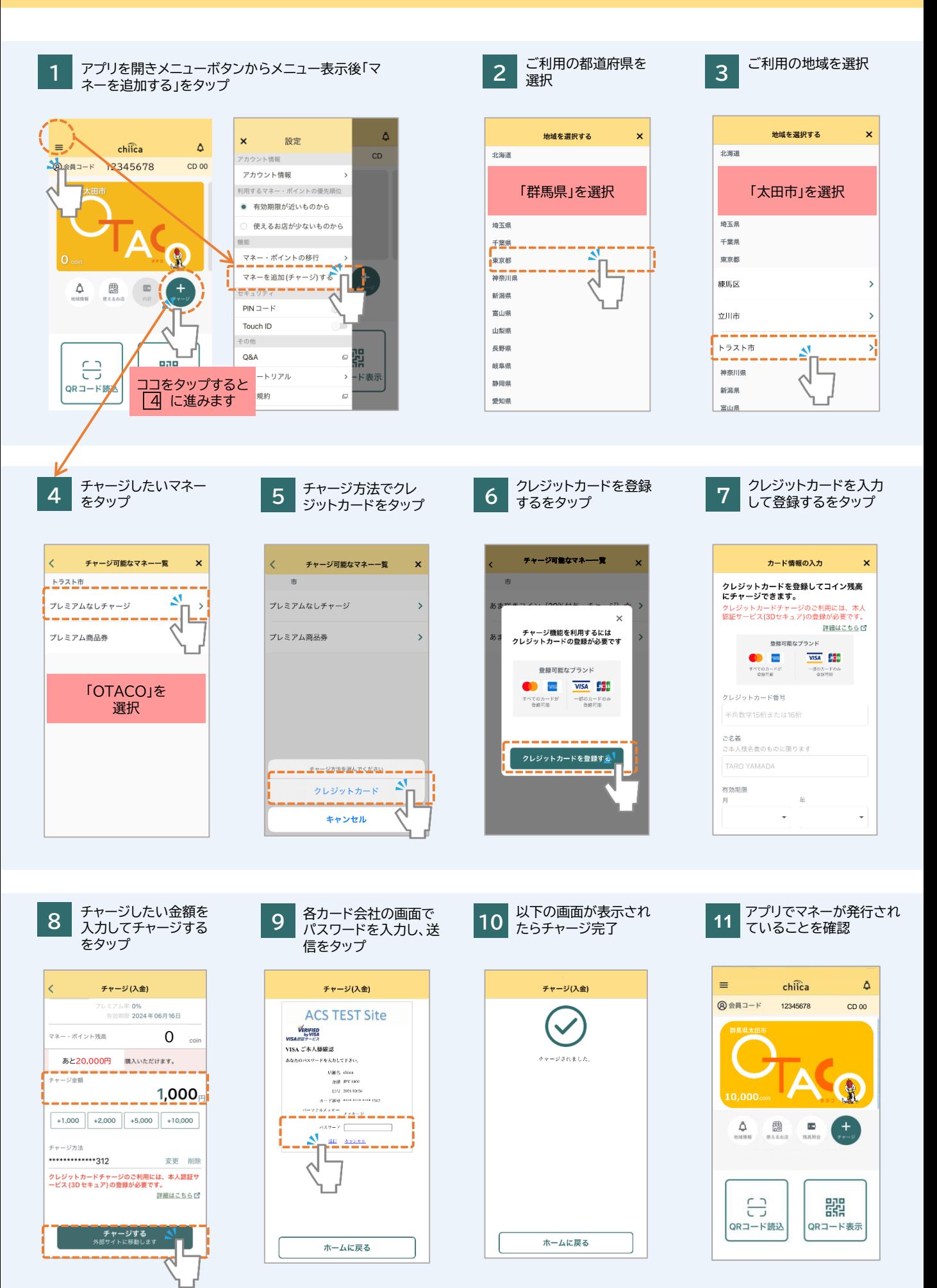

chiicaでは様々な地域の通貨を取り扱っています。ご利用の地域名、マネー名称を必ずご確認の上で チャージを行ってください。(チャージのメニューではチャージができるマネーのみが表示されます)

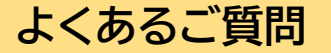

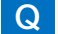

**Q** パスワードがわかりません。

**A** chiicaではお客様のクレジットカード情報は分かりかねますので、お手数ですがご利用のクレジットカード会社に直接お問合せください。 (クレジットカードの裏面にご連絡先に記載がございます)

- **Q** エラーが表示されてしまいチャージに進めません。
- **A** 3Dセキュアに対応できているカードであっても、認証で失敗されるケースがございます。 クレジットカードチャージでエラーが表示される場合にはご利用のクレジットカード会社に直接お問合せください。
- **Q** 誤って違う地域のマネーをチャージしてしまいました。返金は可能ですか?
- **A** クレジットカードの取消処理を行いますので、事務局までメールでご連絡ください。 ご利用者様のお名前、会員コード(8桁)、チャージした金額、取消を行いたいコインの名称を必ずお知らせください。 ※取消までお時間がかかる場合がありますので予めご了承ください。 チャージ取消の連絡先: chiicainfo@trustbank.co.jp